# **Google Ocean**

#### **Research Under : Professor Robert Kelly**

**By :Ankush GulatiRitin SuthagaranSubramanian Arumugam**

# **Overview**

- $\Box$  The Great South Bay Project
	- Existing data analysis methodology
	- What value can we add to the project
- Google Earth Introduction
	- -Adding placemarks
- $\Box$  Proposed methodology
	- -How do you access it?
	- -The Great South Bay project website
	- -Private Google Earth
	- **•** Public Google Earth
- Advantages of new methodology $\Box$

# **Overview**

- $\Box$  The Great South Bay Project
	- Existing data analysis methodology
	- What value can we add to the project
- Google Earth Introduction
	- $\blacksquare$ Adding placemarks
- **Q** Proposed methodology
	- $\Box$ How do you access it?
	- -The Great South Bay Project Website
	- -Private Google Earth
	- Public Google Earth-
- Advantages of new methodology

# The Great South Bay project

*A project of the School of Marine and Atmospheric Sciences, Stony Brook University*

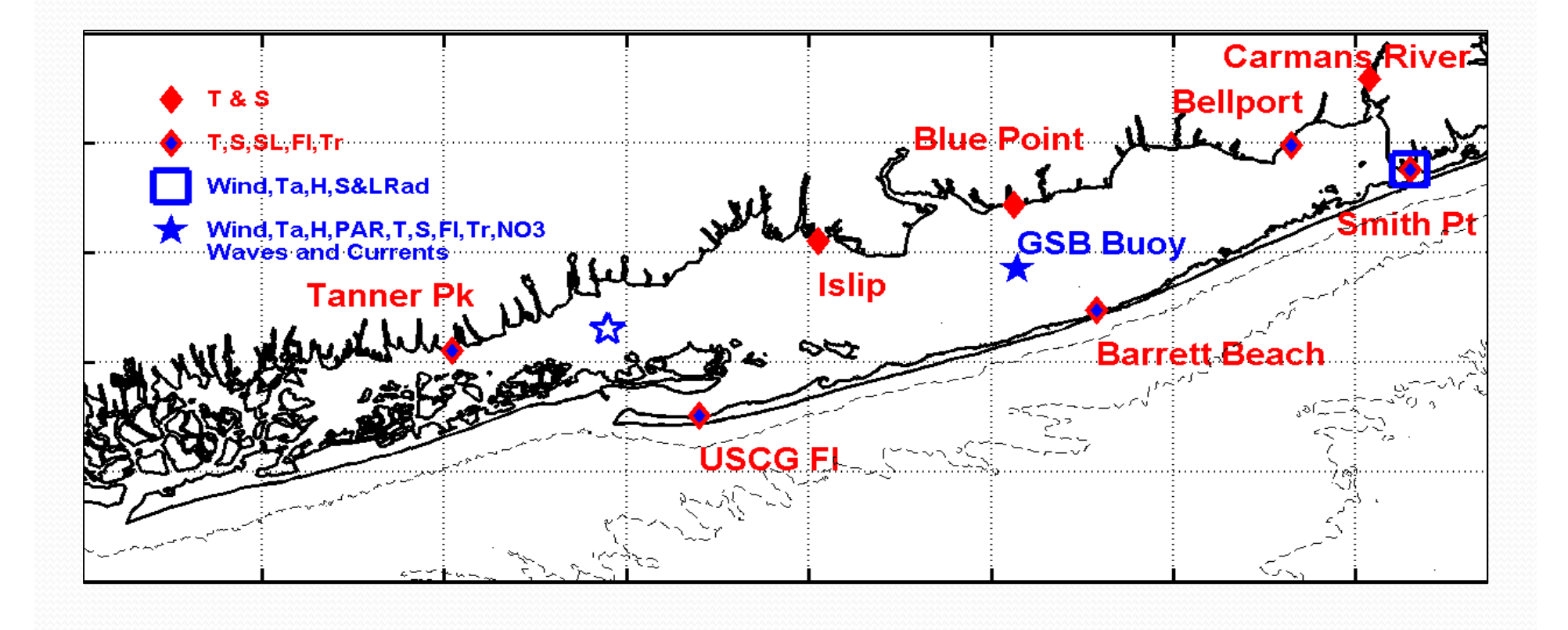

### Existing Data Analysis Methodology

#### Navigate to the website http://po.msrc.sunysb.edu/GSB/

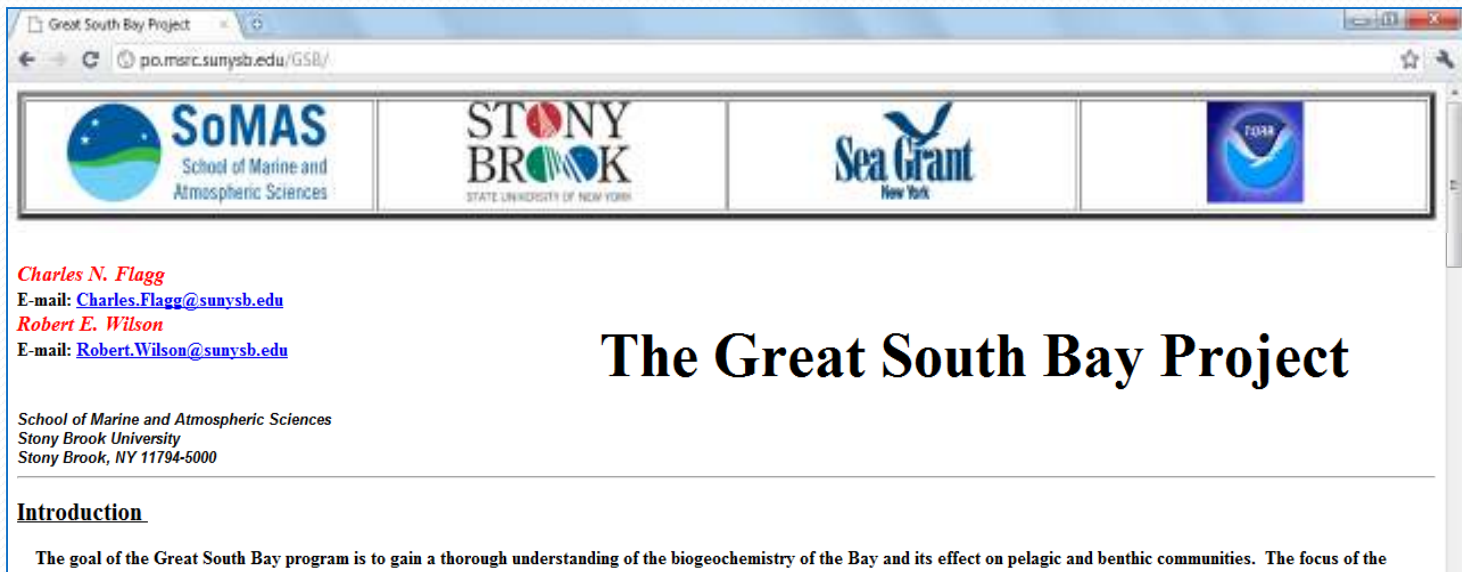

current effort is on the impact that breaches might have on the ecology of the region as a result of changes in circulation, salinity, temperature, stratification, nutrient supply, productivity, bed-form and SAV, to name just a few of the potentially affected variables. Modeling represents a potentially very useful tool for gaining a unified picture of how the various components of the system interact and are affected by alterations in the system. Salinity is a keystone parameter in any estuarine modeling project as it is a conservative tracer intimately connected to critical features of the flow of water and dissolved constituents through the Bay system. Without being able to accurately describe the salinity distribution throughout the Bay, not just at the inlets, there will be little prospect of understanding the sources and sinks of nutrients or making progress in the much more difficult task of modeling primary and secondary production. Thus, we have attempted to carry out a staged effort to first replicate existing tidal and salinity conditions, concentrating in the back bay areas which are the most difficult to model, and then to see how these conditions are altered as a result of proto-type breaches in Fire Island Two potential breach locations, Old Inlet and Atlantique, have been examined by punching holes in Fire Island with cross-sections that are consistent with breach modeling studies carried out for the USACE.

#### **Model Results**

A relatively new numerical circulation model, called the Finite Volume Coastal Ocean Model or FVCOM, can deal with the advection and dispersion of mass and material in the complicated geometries typified by coastal estuaries (Chen, Liu and Beardsley, 2003). FVCOM is a three-dimensional primitive equation ocean model that conserves momentum, energy, heat, salinity and density, includes the Mellor-Yamada level 2.5 turbulent closure scheme, and matches a quadratic bottom drag with the interior through a logarithmic bottom boundary less collected to the material of a

# Existing Data Analysis Methodology

### Access the data:

*Real Time Data:*

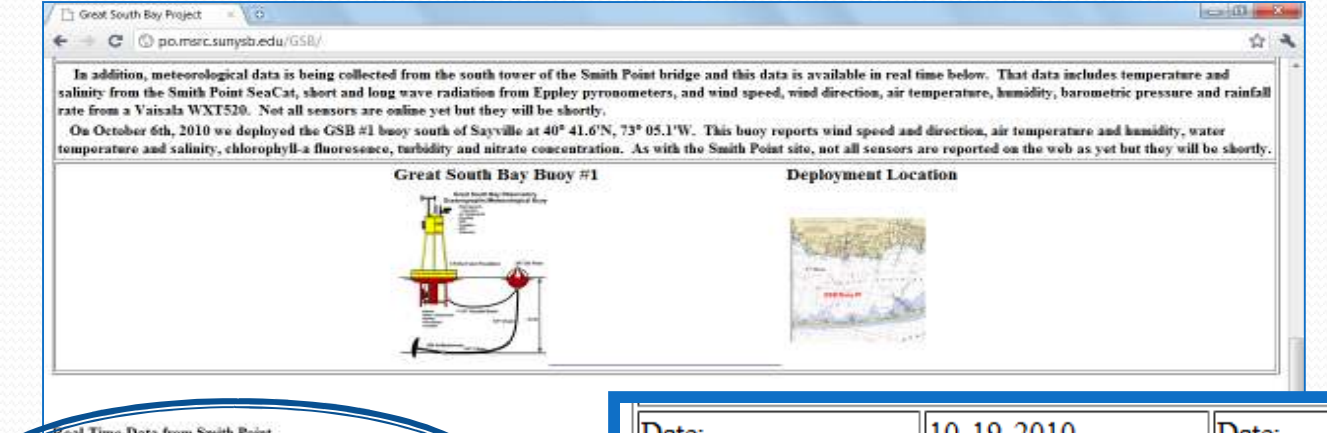

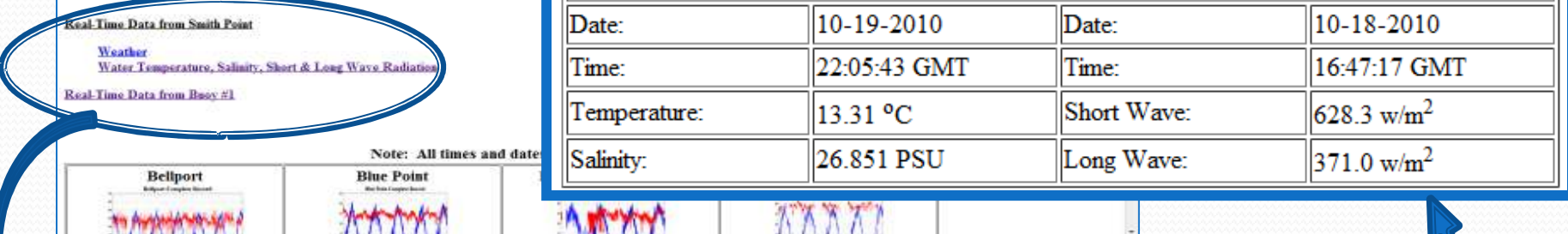

Select the link for a specific instrument and analyze the table

# Existing Data Analysis Methodology

*Detailed/Archived Data:*

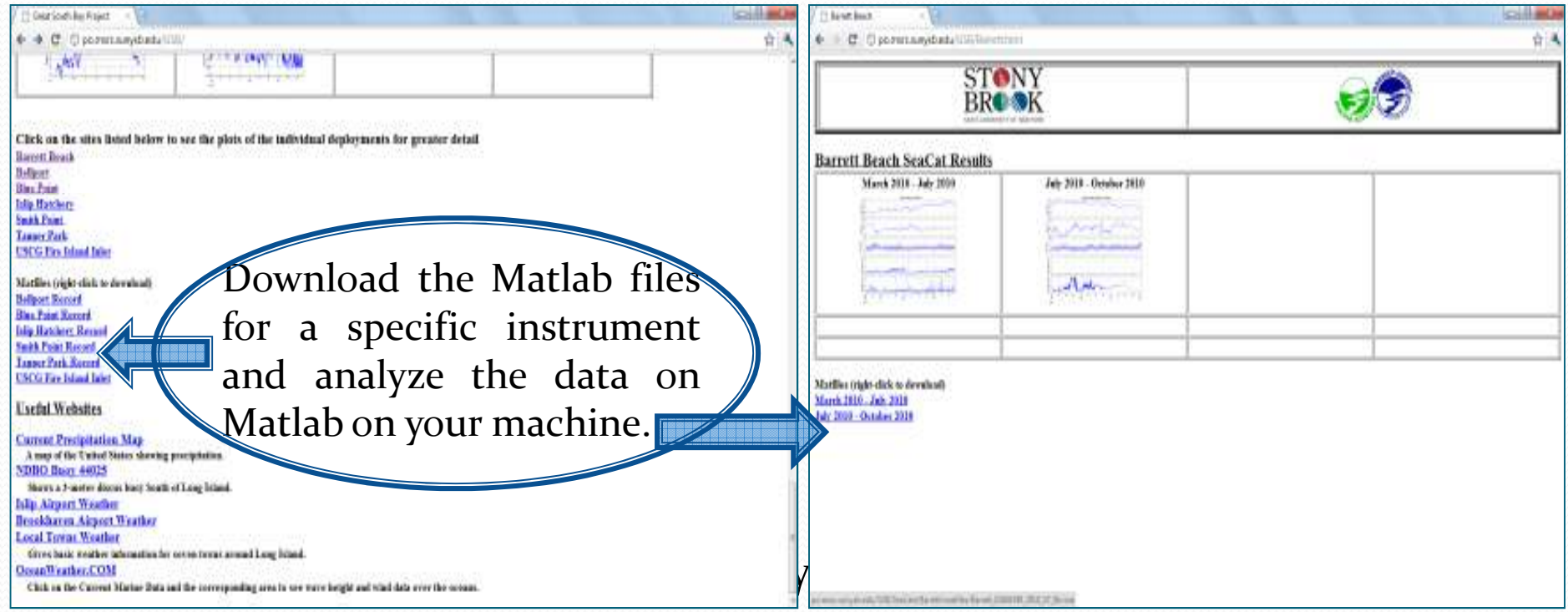

### What Value Can we Add to the Project?

# Expand its target audience by making it available to anyone and everyone over the internet.

# **Overview**

- The Great South Bay Project
	- $\Box$ Existing data analysis methodology
	- $\Box$ What value can we add to the project
- Google Earth Introduction
	- -Adding placemarks
- **Q** Proposed methodology
	- -How do you access it?
	- -The Great South Bay project website
	- -Private Google Earth
	- **•** Public Google Earth
- Advantages of new methodology $\Box$

# Google Earth

- <sup>A</sup> virtual globe, map and geographical information program $\bullet$
- Maps the earth by the superimposition of images obtained  $\bullet$ from satellite imagery

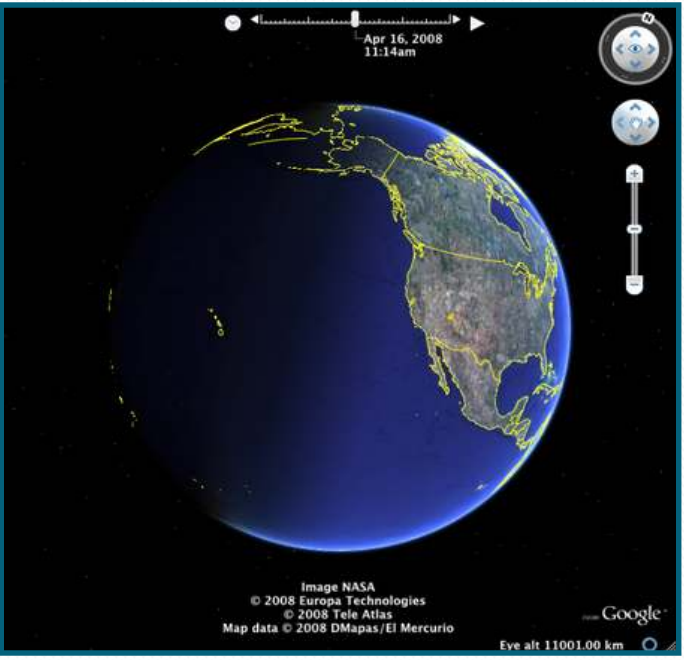

 $\bullet$ Available for PCs, iPad, iPhones, Android phones etc..

# Google Earth – Adding Placemarks

- Allows users to add their own contents into the virtual globe.
- Users can put a placemark at their area of interest and display specific details about it in a bubble.
- $\bullet$  This can be achieved by giving configuration files as input to Google Earth

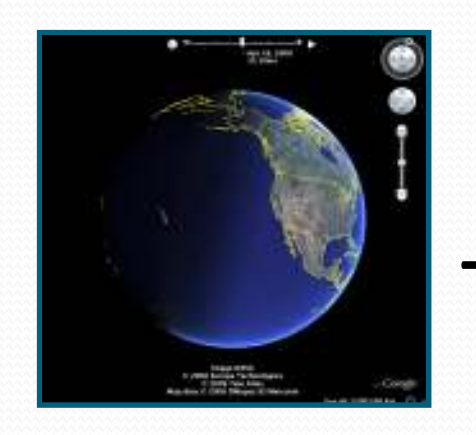

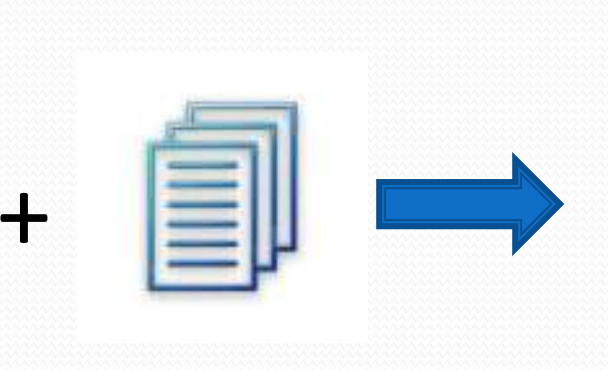

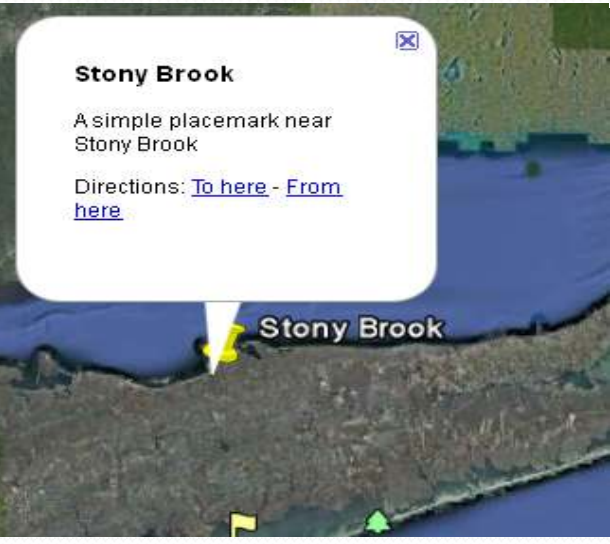

Google Earth **Configuration(KML) Files** Placemark and bubble

# **Overview**

- The Great South Bay Project
	- Existing data analysis methodology
	- $\Box$ What value can we add to the project
- Google Earth Introduction
	- -Adding placemarks
- $\Box$  Proposed methodology
	- -How do you access it?
	- -The Great South Bay project website
	- -Private Google Earth
	- **•** Public Google Earth
- Advantages of new methodology $\Box$

# Proposed Methodology

- Mapping the data on to Google Earth
- Makes the data interesting and available topublic.
- Creating <sup>p</sup>lacemarks for the buoys indifferent locations on the <sup>g</sup>lobe.
- Showing real-time data from the buoy once the <sup>p</sup>lace mark is clicked.

# How do You Access It?

#### **The Great South Bay project website**

#### **Private Google Earth**

#### **Public Google Earth**

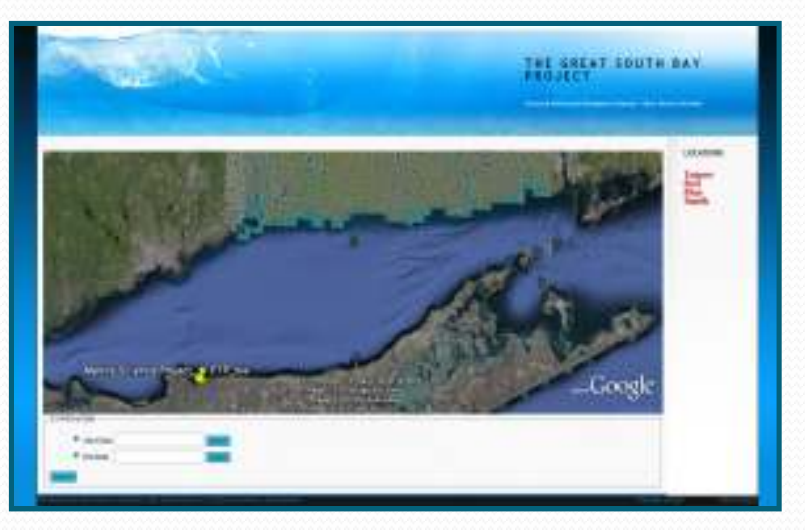

*http://islab.cs.sunysb.edu/MarineSciences Desktop Application*

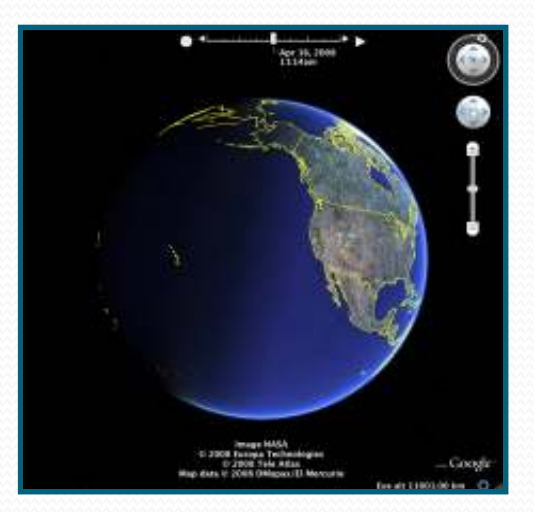

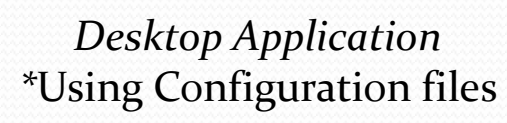

*www.earth.google.com*  \* Still to be achieved

# The GSB Project Website-Main Page

- Google Earth window
	- Placemarks for sensor locations
	- KML file that can be viewed on Google Earth

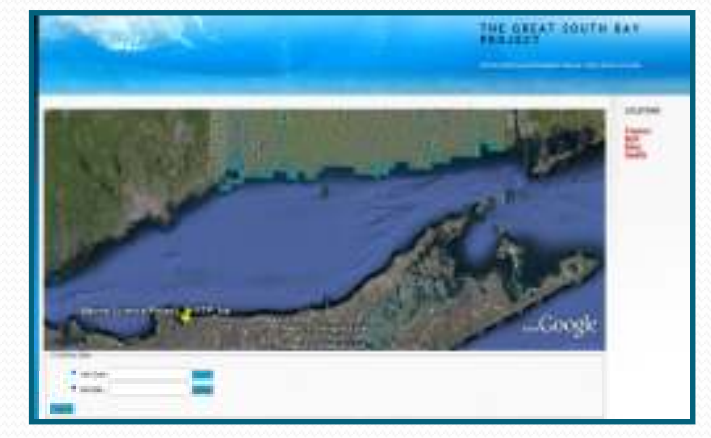

- View archived data from different locations (Converted from MATLAB files)
- View archived data from the S1 instrument
	- Filtered by date range

### The GSB Project Website - Placemarks Feature

- Clicking on a particular placemark pops up a bubble
- Bubble is populated with current feed from the associated sensor

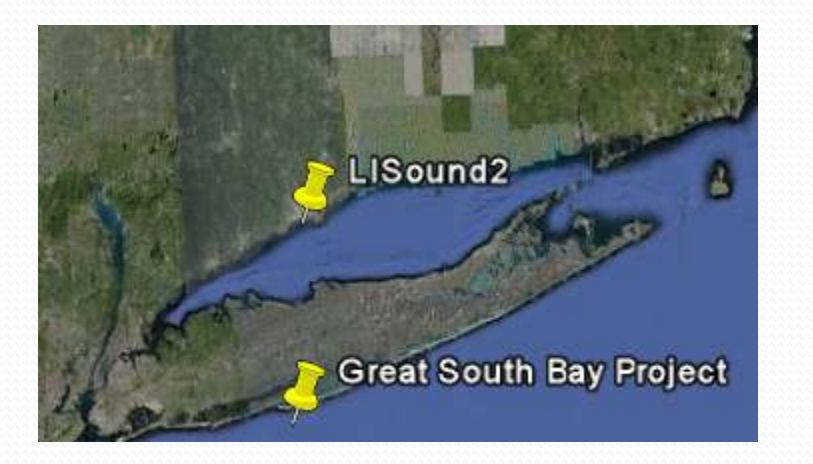

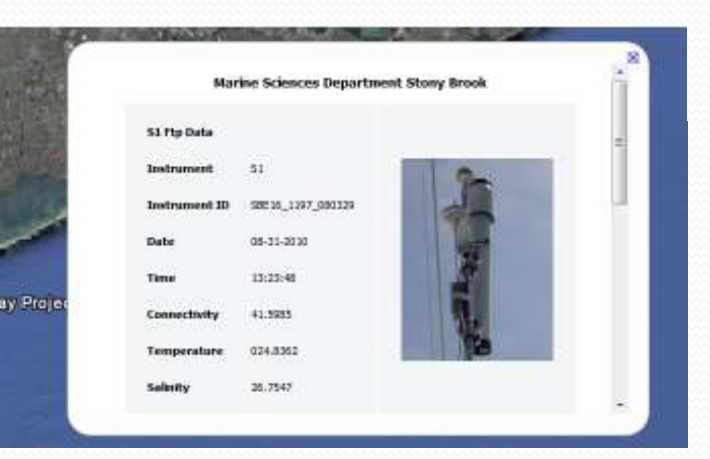

 Bubble can include images, tables, or videos related to the sensor located at that placemark

### The GSB Project Website - Sensor Data

- Stored on the local server database
- Includes data from S1 instrument and the archived data from other locations

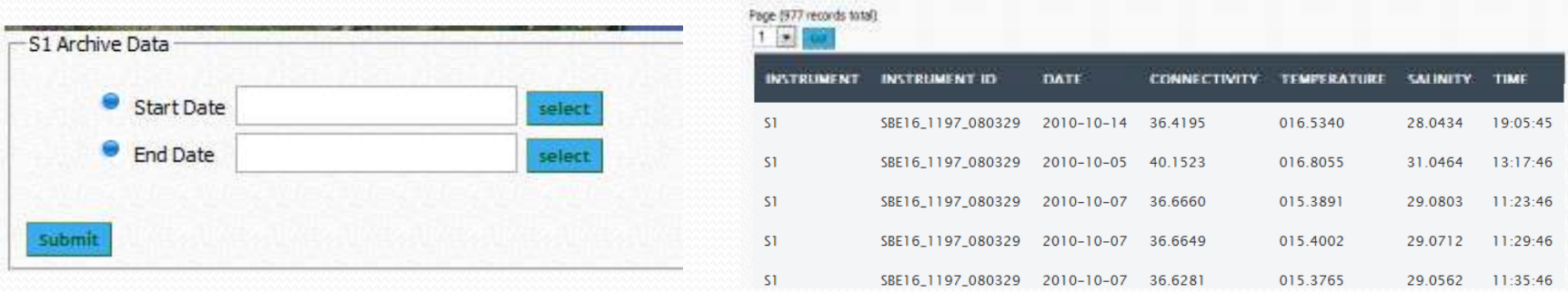

- S1 instrument data is continuously updated by reading the file obtained from the server
- Potential to provide customized data filtering and analysis on the website

# The GSB Project Website Demo

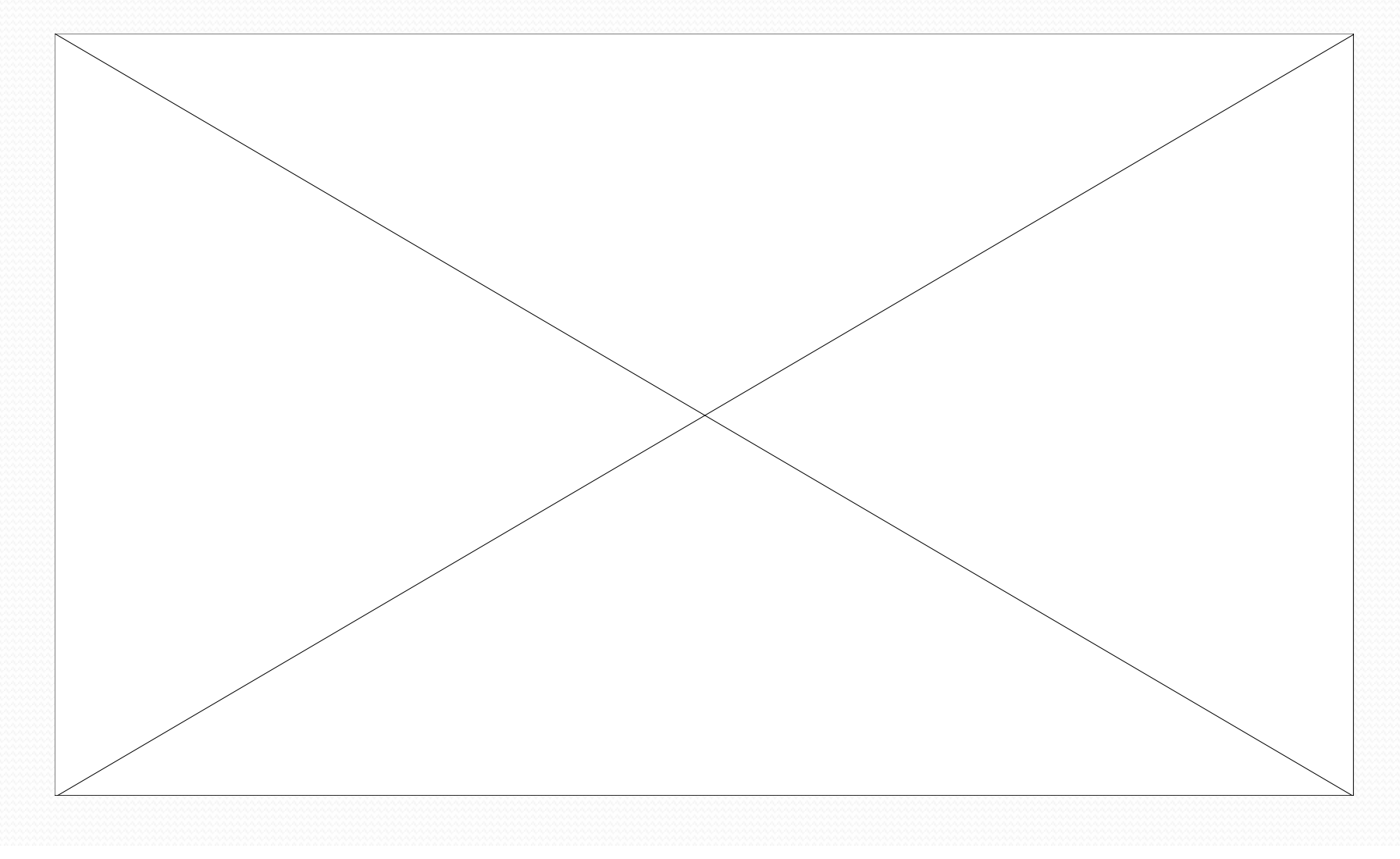

# Private Google Earth - KML File

- Keyhole Markup Language file
- $\bullet$ Stores geographic modeling information in XML format
- $\bullet$  Static KML file modifies its contents automatically with the dynamic KML from the server

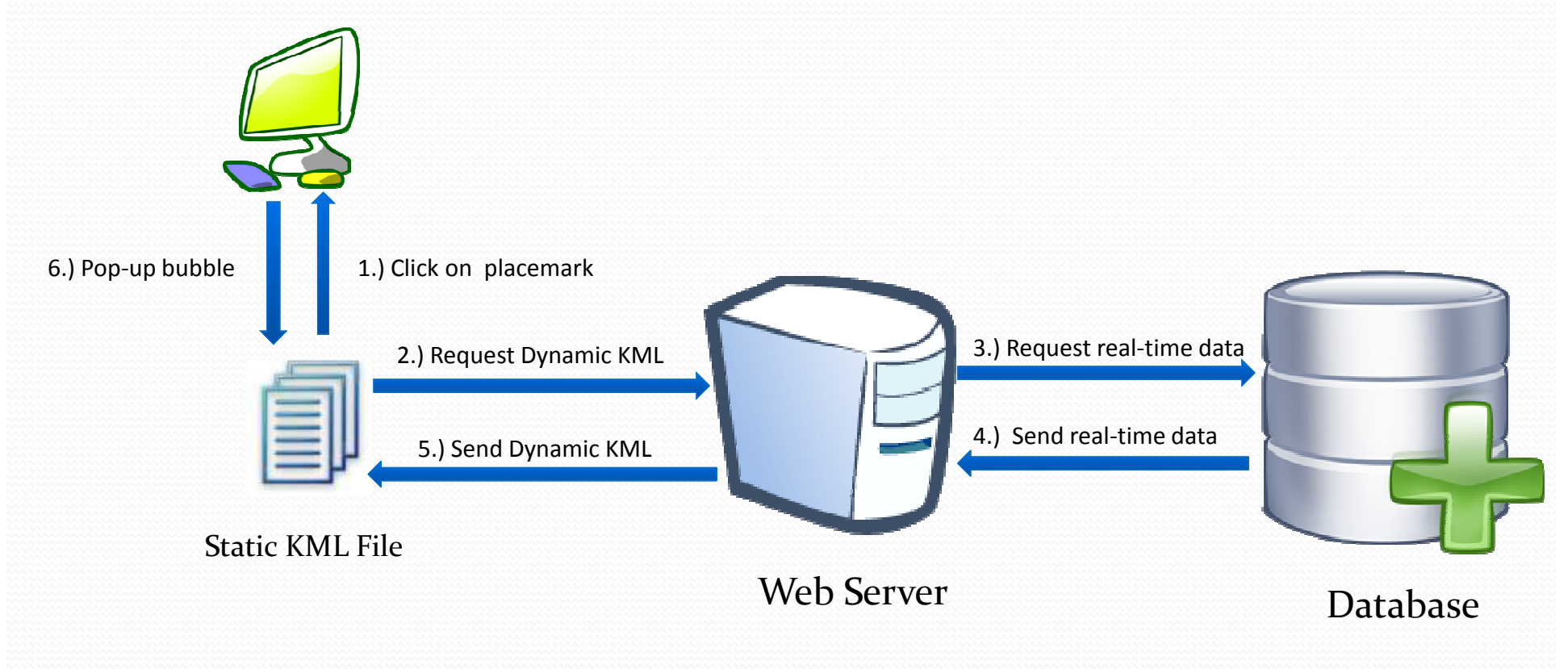

# Private Google Earth - Sample KML

```
<?xml version="1.0" encoding="UTF-8"?>
<kml xmlns="http://www.opengis.net/kml/2.2"> 
  <Placemark>

<name>Simple placemark</name><description>

Attached to the ground. Intelligently places itselfat the height of the underlying terrain.
     </description><point>

<coordinates>-122.0822035425683,37.42228990140251,0</coordinates></point>

</Placemark> </kml>
```
### Private Google Earth - Downloading the KML

- Go to http://islab.cs.sunysb.edu/MarineSciences
- $\bullet$ Click on the "Download KML" link.
- Click on the image below for a video tutorial

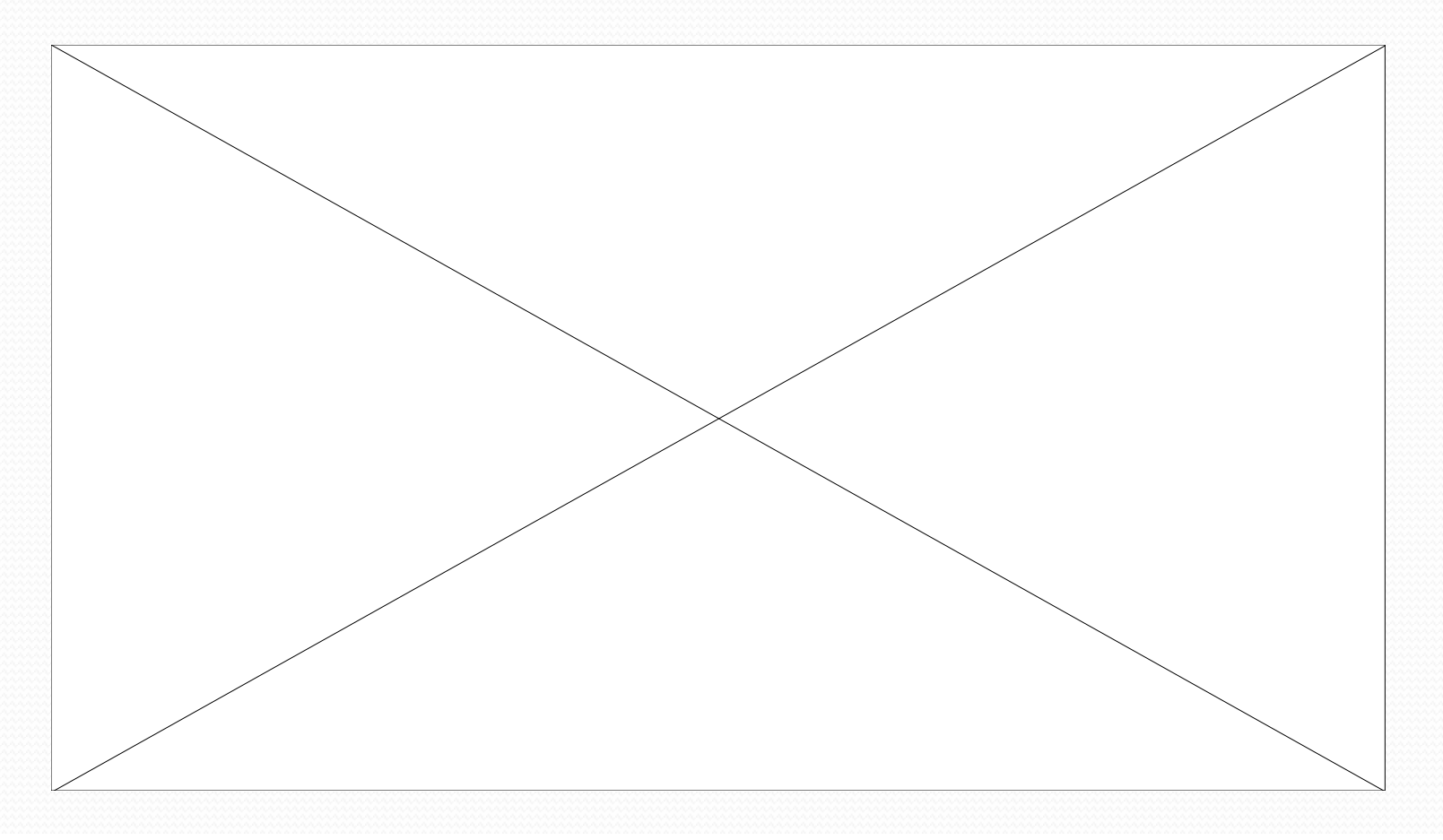

### Private Google Earth - Using the KML

- Once the KML file is downloaded it can opened in the Google Earth application to get the real-time data anytime.
- $\bullet$ This is just a one time process

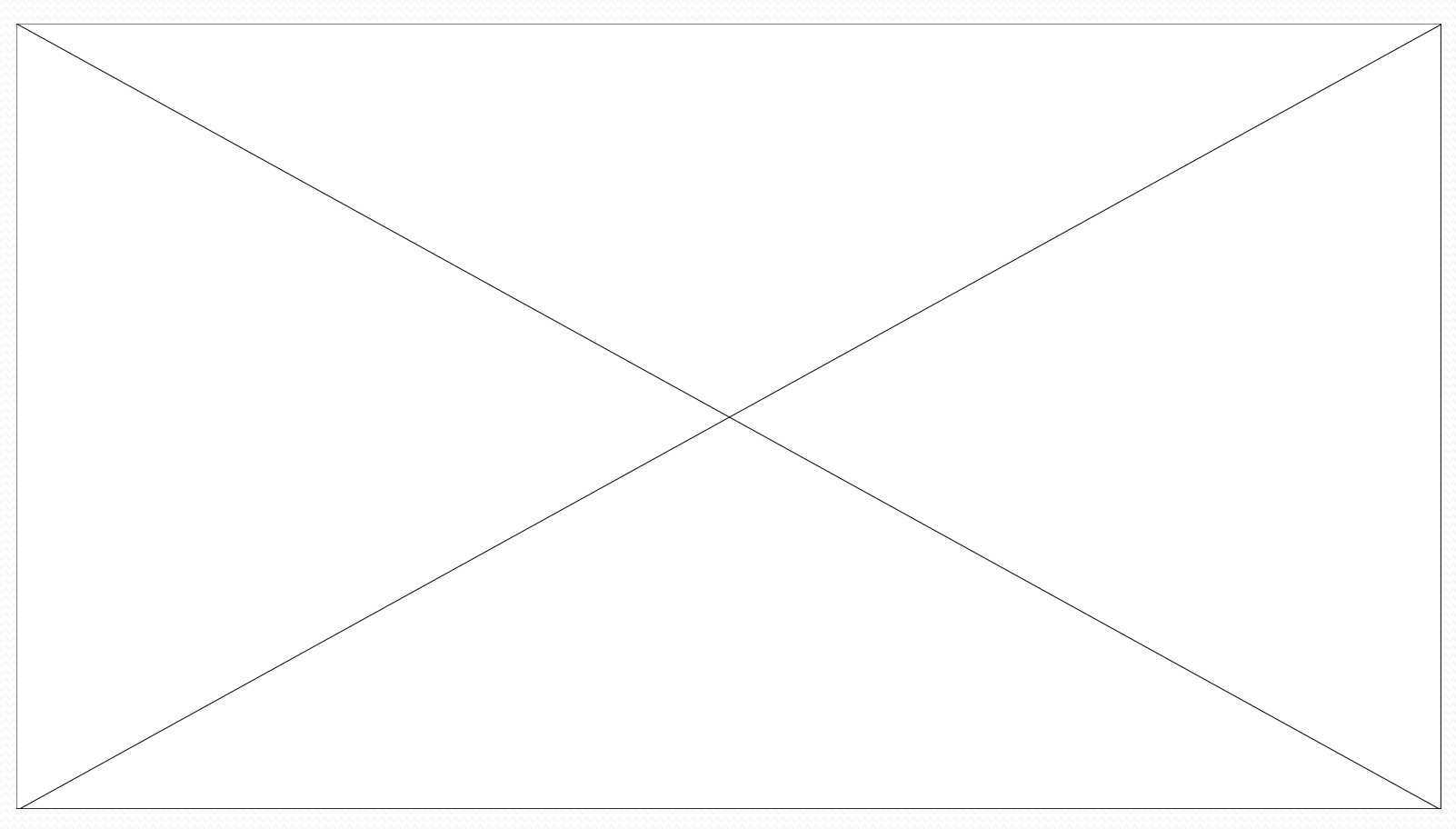

### Public Google Earth - without KML

- $\bullet$  The best approach would be to have the real time data available in public Google Earth stand alone application.
- $\bullet$ Data will be visible to entire world.
- $\bullet$ No need for a KML file.

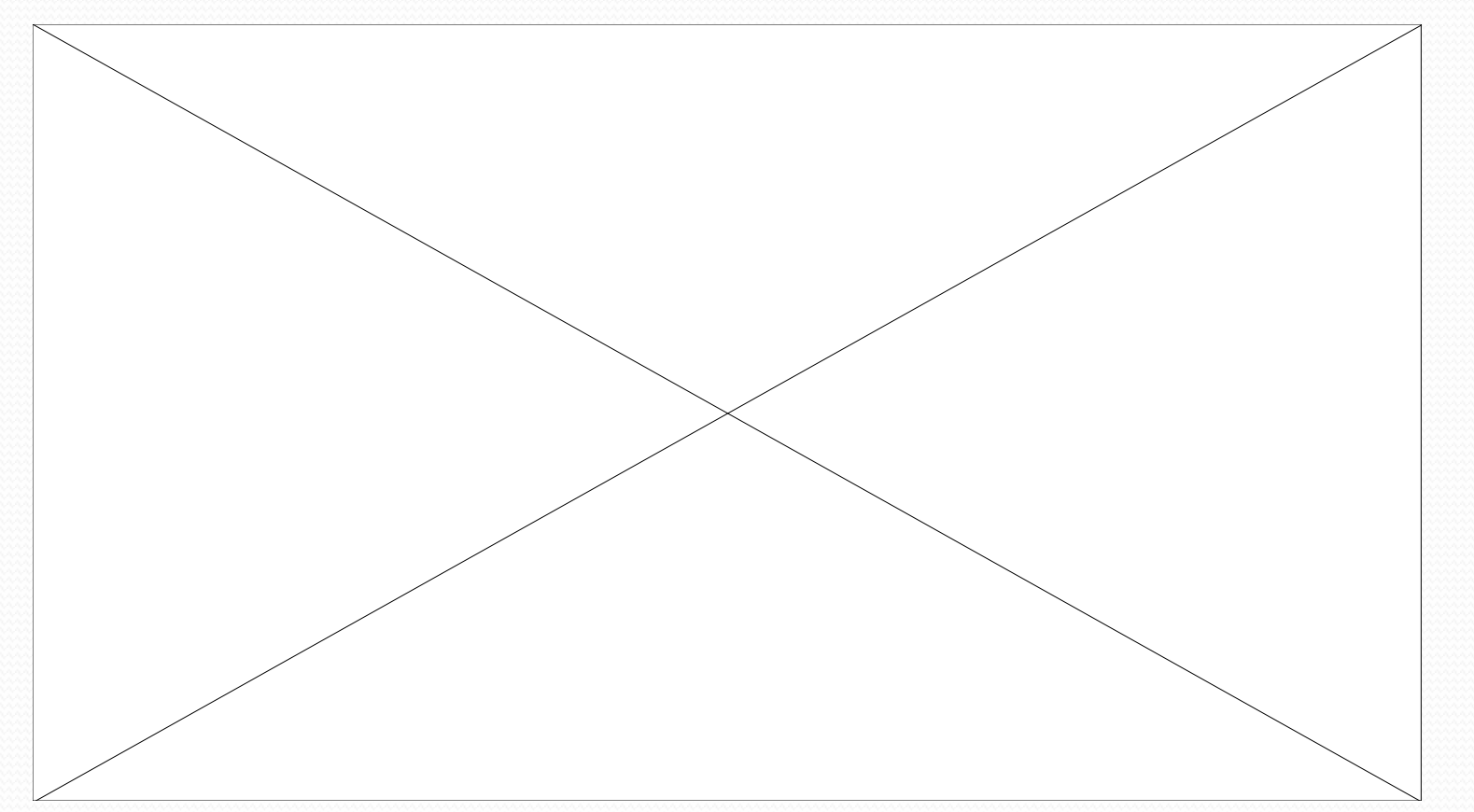

### Public Google Earth - Available Options

### Posting the KML through Google Earth Community

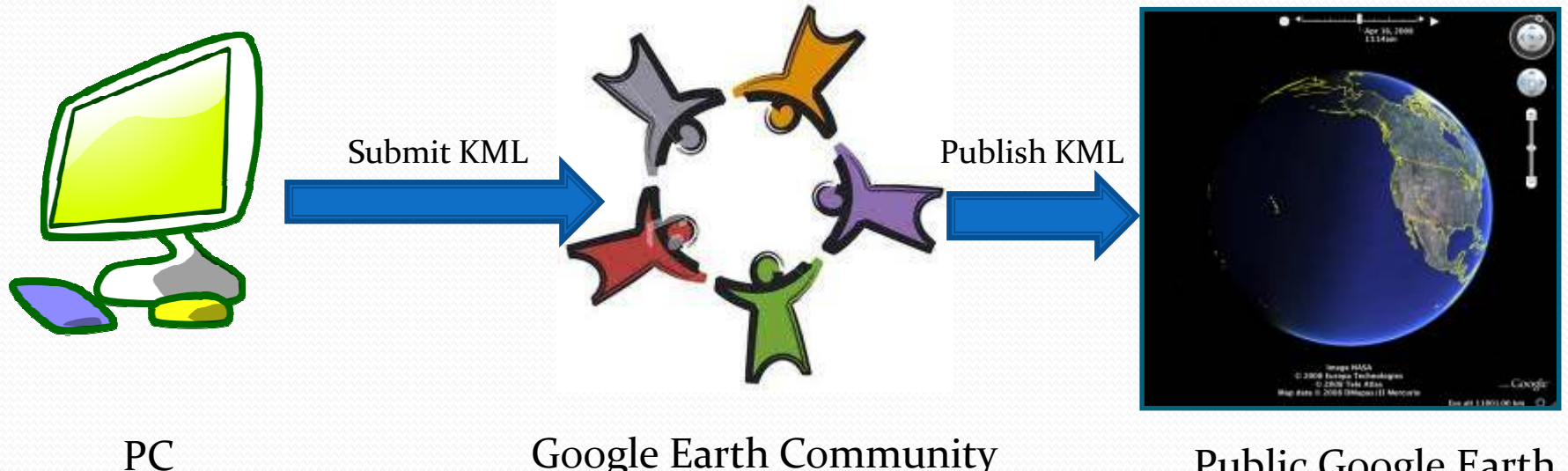

Google Earth Community Public Google Earth

Alternatively, publish through Google Earth content providers like NOAA

# **Overview**

- **The Great South Bay Project** 
	- $\Box$ Existing data analysis methodology
	- $\Box$ What value can we add to the project
- Google Earth Introduction
	- $\blacksquare$ Adding placemarks
- **Q** Proposed methodology
	- -How do you Access it?
	- -The Great South Bay project website
	- -Private Google Earth
	- Public Google Earth
- Advantages of new methodology $\Box$

# Advantages Of The New Methodology

Easier accessibility Enhanced readability Larger audienceVisible to all over the internet. User friendly Increased relevance of data for <sup>a</sup> layman. **√Simple**  $\checkmark$  No Matlab files, etc

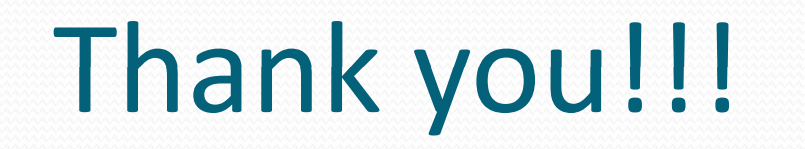

 $\overline{\phantom{a}}$